Urządzenia zewnętrzne<br>Instrukcja obsługi

© Copyright 2009 Hewlett-Packard Development Company, L.P.

Informacje zawarte w niniejszym dokumencie mogą zostać zmienione bez powiadomienia. Jedyne warunki gwarancji na produkty i usługi firmy HP są ujęte w odpowiednich informacjach o gwarancji towarzyszących tym produktom i usługom. Żadne z podanych tu informacji nie powinny być uznawane za jakiekolwiek gwarancje dodatkowe. Firma HP nie ponosi odpowiedzialności za błędy techniczne lub wydawnicze ani pominięcia, jakie mogą wystąpić w tekście.

Wydanie pierwsze: październik 2009

Numer katalogowy dokumentu: 539882-241

#### **Uwagi dotyczące produktu**

W niniejszej instrukcji obsługi opisano funkcje występujące w większości modeli. Niektóre z funkcji mogą być niedostępne na danym komputerze.

# Spis treści

### 1 Korzystanie z urządzenia USB

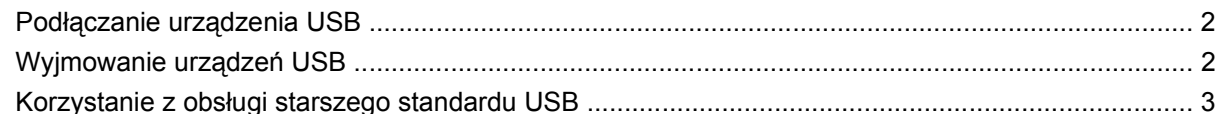

#### 2 Korzystanie z urządzenia 1394

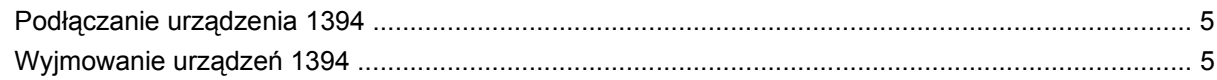

### 3 Korzystanie ze złącza dokowania

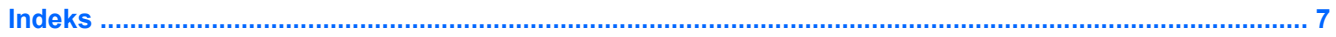

## <span id="page-4-0"></span>**1 Korzystanie z urządzenia USB**

Uniwersalna magistrala szeregowa (USB) jest interfejsem sprzętowym umożliwiającym podłączanie do komputera opcjonalnych urządzeń zewnętrznych USB, takich jak klawiatura, mysz, napęd, drukarka, skaner lub koncentrator. Urządzenia można podłączyć do komputera lub opcjonalnego urządzenia dokowania.

Do prawidłowego działania niektórych urządzeń USB konieczne może być zainstalowanie dodatkowego oprogramowania. Zwykle jest ono dostarczane wraz z urządzeniem. Więcej informacji o oprogramowaniu dla danego urządzenia można znaleźć w instrukcjach producenta.

Komputer jest wyposażony w 3 porty USB obsługujące urządzenia USB 1.0, USB 1.1 i USB 2.0. Opcjonalne urządzenie dokowania lub koncentrator USB zapewnia dodatkowe porty USB, których można używać z komputerem.

### <span id="page-5-0"></span>**Podłączanie urządzenia USB**

- **OSTROŻNIE:** Aby zapobiec uszkodzeniu złącza USB, przy podłączaniu urządzenia USB nie należy używać zbyt dużej siły.
	- Aby podłączyć urządzenie USB do komputera, należy podłączyć kabel USB urządzenia do portu USB.

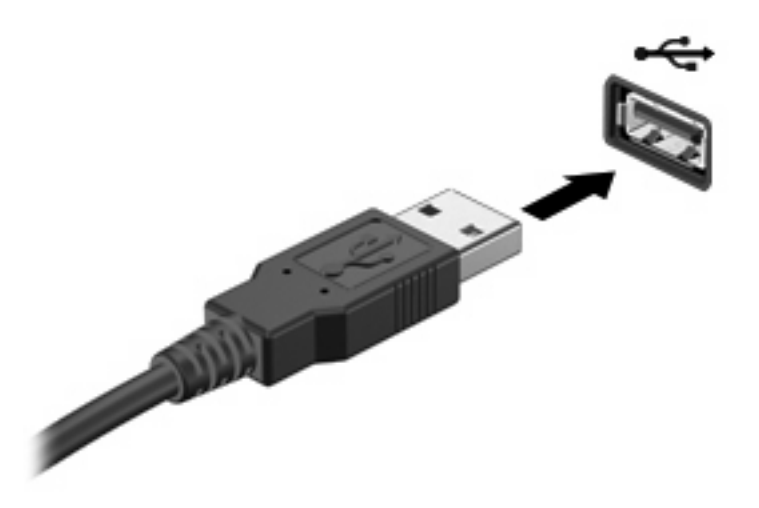

Po wykryciu urządzenia zostanie wyemitowany dźwięk.

**EY UWAGA:** Przy pierwszym podłączeniu urządzenia USB w obszarze powiadomień z prawej strony paska zadań zostanie wyświetlony komunikat "Instalowanie sterowników urządzenia".

### **Wyjmowanie urządzeń USB**

**OSTROŻNIE:** Aby w bezpieczny sposób wyjąć urządzenie USB i zapobiec utracie informacji lub sytuacji, w której system przestanie odpowiadać, należy wykonać następującą procedurę.

**OSTROŻNIE:** Aby uniknąć uszkodzenia złącza USB, przy wyjmowaniu urządzenia USB nie należy wyrywać kabla ze złącza.

Aby wyjąć urządzenie USB:

- **1.** Kliknij ikonę **Bezpieczne usuwanie sprzętu i wysuwanie nośnika** w obszarze powiadomień z prawej strony paska zadań.
- **UWAGA:** Aby ikona Bezpieczne usuwanie sprzętu i wysuwanie nośnika została wyświetlona, należy kliknąć przycisk **Pokaż ukryte ikony** (strzałka po lewej stronie obszaru powiadomień).
- **2.** Kliknij nazwę urządzenia na liście.

Zostanie wyświetlony monit informujący, że wyjęcie urządzenia jest bezpieczne.

**3.** Wyjmij urządzenie.

### <span id="page-6-0"></span>**Korzystanie z obsługi starszego standardu USB**

Obsługa USB dla starszych systemów (włączona fabrycznie) umożliwia wykonywanie następujących czynności:

- Korzystanie z klawiatury, myszy lub koncentratora USB podczas uruchamiania komputera oraz w programie lub narzędziu systemu MS-DOS.
- Uruchamianie lub ponowne uruchamianie z opcjonalnej zewnętrznej wnęki MultiBay lub opcjonalnego zewnętrznego urządzenia rozruchowego

Aby wyłączyć lub ponownie włączyć obsługę USB dla starszych systemów w programie Computer Setup, wykonaj następujące kroki:

- 1. Włącz lub uruchom ponownie komputer, a następnie naciśnij "klawisz esc, kiedy u dołu ekranu wyświetlany jest komunikat "Press the ESC key for Startup Menu".
- **2.** Naciśnij klawisz f10, aby wejść do konfiguracji systemu BIOS.
- **3.** Za pomocą urządzenia wskazującego lub klawiszy ze strzałkami wybierz kolejno **System Configuration** (Konfiguracja systemu) i **Device Configurations** (Konfiguracja urządzeń).
- **4.** Aby wyłączyć obsługę USB dla starszych systemów, kliknij opcję **Disabled** (Wyłączone) obok pozycji **USB legacy support** (Obsługa USB dla starszych systemów). Aby ponownie włączyć obsługę USB dla starszych systemów, kliknij opcję **Enabled** (Włączone) obok pozycji **USB legacy support** (Obsługa USB dla starszych systemów).
- **5.** Aby zapisać zmiany i zamknąć program Computer Setup, kliknij przycisk **Save** (Zapisz) w lewym dolnym rogu ekranu, a następnie postępuj zgodnie z instrukcjami wyświetlanymi na ekranie.
	- $-$  lub  $-$

Za pomocą klawiszy ze strzałkami wybierz kolejno **File** (Plik) **> Save changes and exit** (Zapisz zmiany i zakończ), a następnie postępuj zgodnie z instrukcjami wyświetlanymi na ekranie.

Zmiany zaczną obowiązywać po ponownym uruchomieniu komputera.

## <span id="page-7-0"></span>**2 Korzystanie z urządzenia 1394**

IEEE 1394 jest interfejsem sprzętowym łączącym z komputerem urządzenia multimedialne lub pamięci masowe o dużej szybkości. Podłączenie za pośrednictwem interfejsu 1394 jest często wymagane przez skanery, aparaty cyfrowe i kamery wideo.

Do prawidłowego działania niektórych urządzeń 1394 konieczne może być zainstalowanie dodatkowego oprogramowania. Zwykle jest ono dostarczane wraz z urządzeniem. Więcej informacji o oprogramowaniu dla danego urządzenia można znaleźć w instrukcjach producenta.

Port 1394 obsługuje również urządzenia z interfejsem IEEE 1394a.

### <span id="page-8-0"></span>**Podłączanie urządzenia 1394**

**OSTROŻNIE:** Aby zapobiec uszkodzeniu złącza portu 1394, urządzenie 1394 należy podłączać delikatnie.

▲ Aby podłączyć urządzenie z interfejsem 1394 do komputera, należy podłączyć kabel 1394 urządzenia do portu 1394.

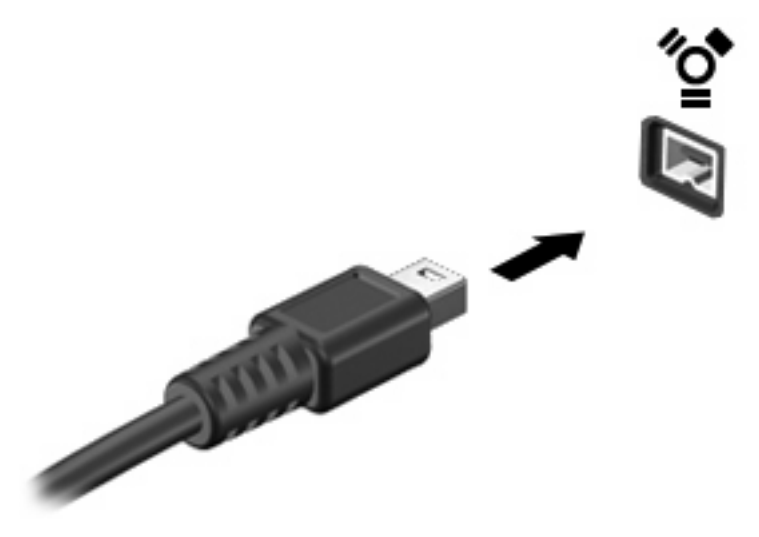

Po wykryciu urządzenia zostanie wyemitowany dźwięk.

### **Wyjmowanie urządzeń 1394**

**OSTROŻNIE:** Aby w bezpieczny sposób wyjąć urządzenie 1394 i zapobiec utracie informacji lub sytuacji, w której system przestanie odpowiadać, należy wykonać następującą procedurę.

**OSTROŻNIE:** Aby uniknąć uszkodzenia złącza 1394, przy wyjmowaniu urządzenia 1394 nie należy wyrywać kabla ze złącza.

Aby wyjąć urządzenie 1394:

- **1.** Kliknij ikonę **Bezpieczne usuwanie sprzętu i wysuwanie nośnika** w obszarze powiadomień z prawej strony paska zadań.
- **EY UWAGA:** Aby ikona Bezpieczne usuwanie sprzętu i wysuwanie nośnika została wyświetlona, należy kliknąć przycisk **Pokaż ukryte ikony** (strzałka po lewej stronie obszaru powiadomień).
- **2.** Kliknij nazwę urządzenia na liście.

Zostanie wyświetlony monit informujący, że wyjęcie urządzenia jest bezpieczne.

**3.** Wyjmij urządzenie.

## <span id="page-9-0"></span>**3 Korzystanie ze złącza dokowania**

**THE MUNIMUM** 

Złącze dokowania łączy komputer z opcjonalnym urządzeniem dokowania. Opcjonalne urządzenie dokowania udostępnia dodatkowe porty i złącza, które mogą być używane z komputerem.

## <span id="page-10-0"></span>**Indeks**

### **K**

kabel 1394, podłączanie [5](#page-8-0) kabel USB, podłączanie [2](#page-5-0) kable 1394 [5](#page-8-0) USB [2](#page-5-0) koncentratory [1](#page-4-0) koncentratory USB [1](#page-4-0)

### **O**

obs ługa starszego standardu USB [3](#page-6-0)

### **P**

port 1394 [4](#page-7-0) porty 1394 [4](#page-7-0) USB [1](#page-4-0) porty USB, położenie [1](#page-4-0)

### **U**

urz ądzenia 1394 podłączanie [5](#page-8-0) wyjmowanie [5](#page-8-0) urz ądzenia USB opis [1](#page-4-0) podłączanie [2](#page-5-0) wyjmowanie [2](#page-5-0) urz ądzenia z interfejsem 1394 opis [4](#page-7-0)

#### **Z**

złącze dokowania [6](#page-9-0)

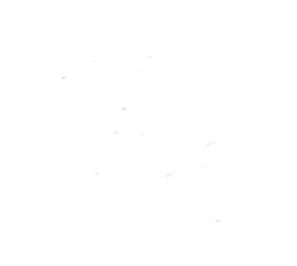